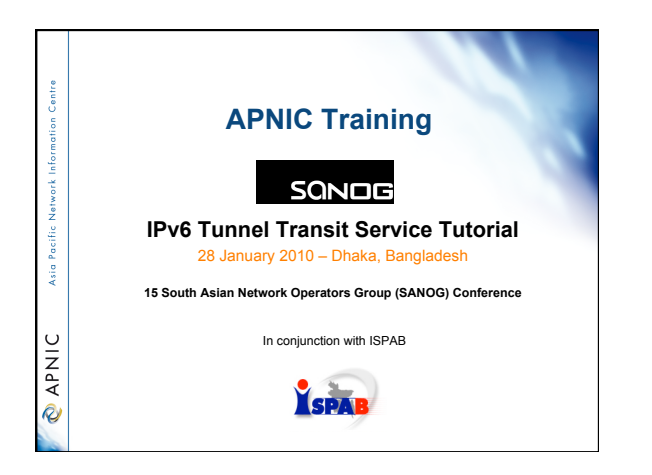

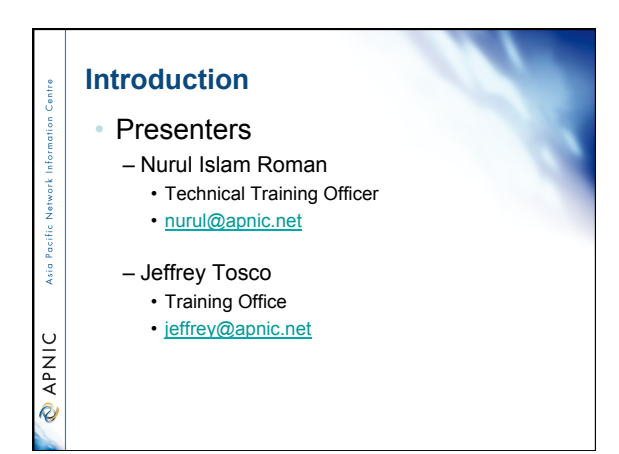

Asia Pacific

**O APNIC** 

#### • **IPv6 Tunnel Transit Service Tutorial**

- IPv4 to IPv6 Transition technologies
- IPv6 Host Configuration
- Case study- IXP Configuration
- Case study- ISP Tunnel Transit Service

Asia

 $\cup$ **DAPNI** 

**Signal** 

**OINAR** 

- IPv6 Tunnel Transit Service Tutorial
	- **IPv4 to IPv6 Transition technologies**
	- IPv6 Host Configuration
	- Case study- IXP Configuration
	- Case study- ISP Tunnel Transit Service

#### **Acknowledgements**

The material used in this course was created in collaboration with the Japan IPv6 Promotional Council, Jordi Palet Martinez of Consulintel, Merike Kaeo of Double Shot Security, Philip Smith of Cisco, Randy Bush (IIJ), Paul Wilson (APNIC), and Geoff Huston (APNIC) and includes material provided by them.

APNIC acknowledges with thanks and appreciation the contribution and support of the above.

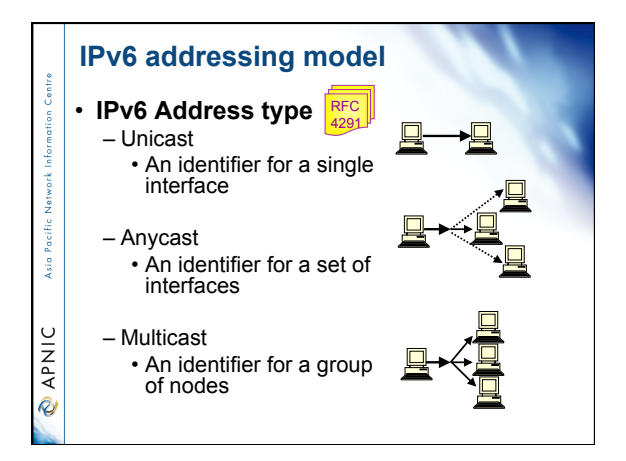

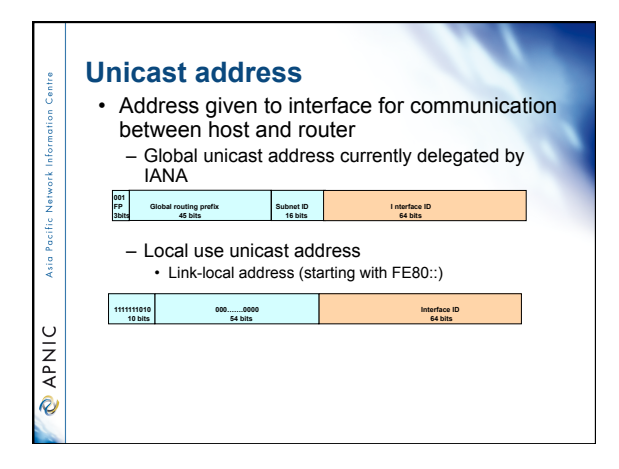

#### **Special addresses**

- The unspecified address – A value of 0:0:0:0:0:0:0:0 (::) – It is comparable to 0.0.0.0 in IPv4
- The loopback address – It is represented as 0:0:0:0:0:0:0:1 (::1) – Similar to 127.0.0.1 in IPv4
	-

#### **Interface ID**

Asia Paci

**PNIC** 

Asia I

**CAPNIC** 

- The lowest-order 64-bit field addresses may be assigned in several different ways:
	- auto-configured from a 48-bit MAC address expanded into a 64-bit EUI-64
	- assigned via DHCP
	- manually configured
	- auto-generated pseudo-random number
	- possibly other methods in the future

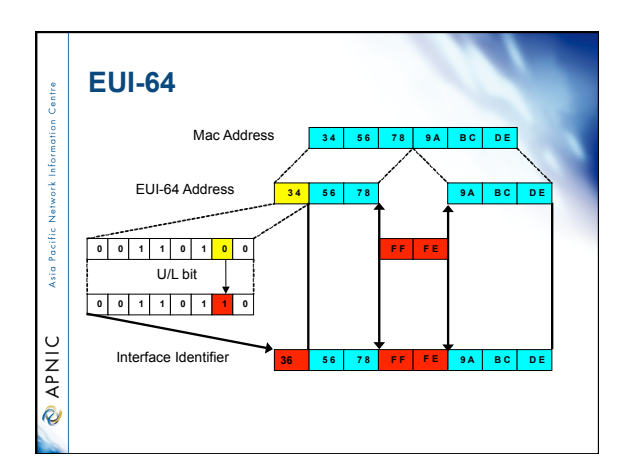

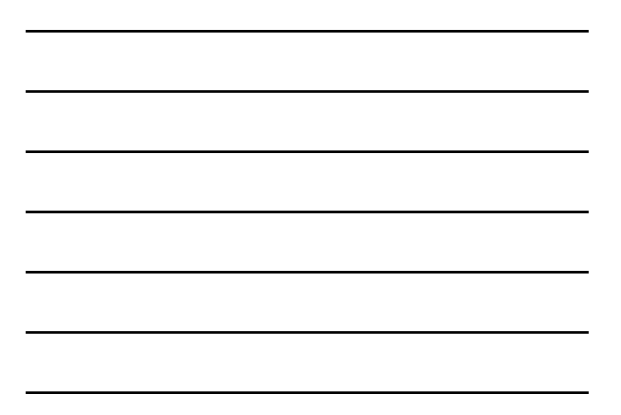

#### **Zone IDs for local-use addresses** • In Windows XP for example: • Host A: – fe80::2abc:d0ff:fee9:4121%4 • Host B: – fe80::3123:e0ff:fe12:3001%3 ∫a<br>Ma • Ping from Host A to Host B – ping fe80::3123:e0ff:fe12:3001%4 (not %3) **OINAR** • identifies the interface zone ID on the host which is connected to that segment.

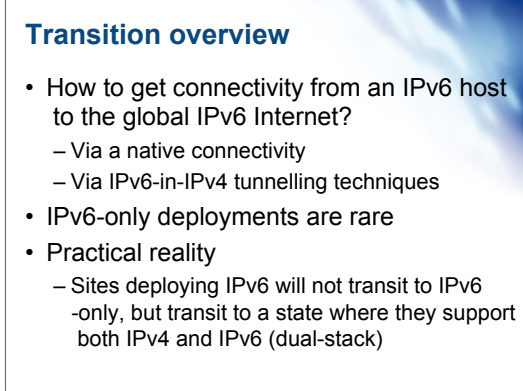

ksi o

**MAV @** 

http://www.6net.org/book/deployment-guide.pdf p59

# Asia I  $\mathbf C$ **MAV**

- si

**OINAR** 

ksi o

**MAV @** 

#### **IPv4 to IPv6 transition**

- Implementation rather than transition – No fixed day to convert
- The key to successful IPv6 transition – Maintaining compatibility with IPv4 hosts and routers while deploying IPv6
	- Millions of IPv4 nodes already exist
	- Upgrading every IPv4 nodes to IPv6 is not feasible – No need to convert all at once
	- Transition process will be gradual

#### **Transition overview**

- Three basic ways of transition – Dual stack
	- Deploying IPv6 and then implementing IPv6 -in-IPv4 tunnelling
	- IPv6 only networking
- Different demands of hosts and networks to be connected to IPv6 networks will determine the best way of transition

#### **Transition overview**

- Dual stack
	- Allow IPv4 and IPv6 to coexist in the same devices and networks
- Tunnelling
	- Allow the transport of IPv6 traffic over the existing IPv4 infrastructure
- Translation
- Allow IPv6 only nodes to communicate with IPv4 only nodes

IPv6 essentials by Silvia Hagen, p255

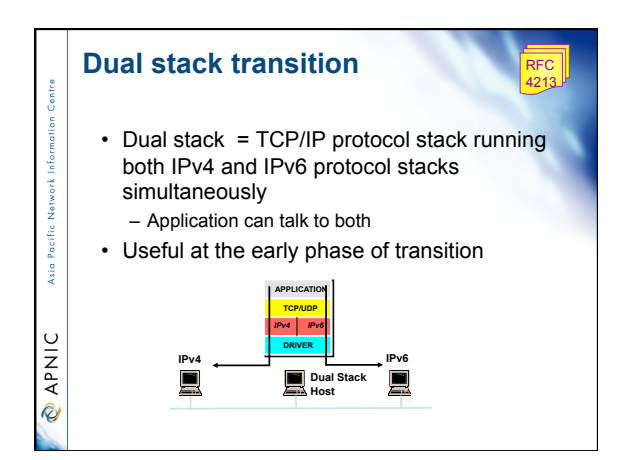

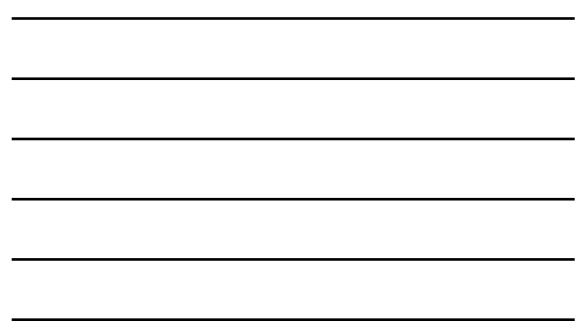

#### **Dual stack**

**Sign** 

**O APNIC** 

ksi o

**CAPNIC** 

- A host or a router runs both IPv4 and IPv6 in the protocol TCP/IP stack.
- Each dual stack node is configured with both IPv4 and IPv6 addresses
- Therefore it can both send and receive datagrams belonging to both protocols
- The simplest and the most desirable way for IPv4 and IPv6 to coexist

http://www.6net.org/book/deployment-guide.pdf p60

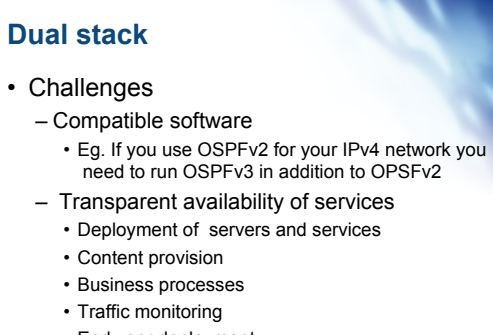

• End user deployment

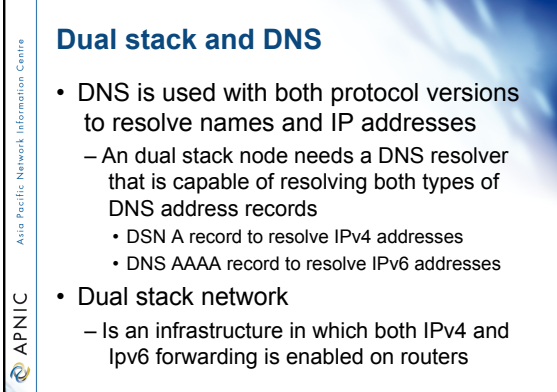

IPv6 essentials by Silvia Hagen, p256

# **Tunnels**

Asia Pacific

**MANIC** 

- Part of a network is IPv6 enabled
	- Tunnelling techniques are used on top of an existing IPv4 infrastructure and uses IPv4 to route the IPv6 packets between IPv6 networks by transporting these encapsulated in IPv4
	- Tunnelling is used by networks not yet capable of offering native IPv6 functionality
	- It is the main mechanism currently being deployed to create global IPv6 connectivity
- Manual, automatic tunnel configuration are available

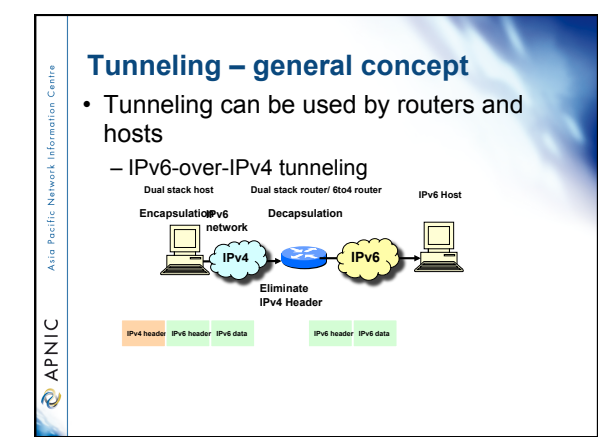

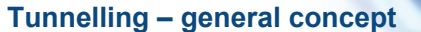

• A tunnel can be configured in four different ways:

#### – Router to router

• Spans one hop of the end-to-end path between two hosts. Probably the most common method

#### – Host to router

Asia

 $\cup$ **MAV** 

**Signal** 

**DINAD** 

- Spans the first hop of the end-to-end path between two hosts. Found in the tunnel broker model
- Host to host
- Spans the entire end-to-end path between two hosts – Router to host
	- Spans the last hop of the end-to-end path between two hosts

#### **Tunnel encapsulation**

- The steps for the encapsulation of the IPv6 packet
	- The entry point of the tunnel decrements the IPv6 hop limit by one
	- Encapsulates the packet in an IPv4 header
	- Transmits the encapsulated packet through the tunnel
	- The exit point of tunnel receives the encapsulated packet
		- If necessary, the IPv4 packet is fragmented

IPv6 essentials by Silvia Hager

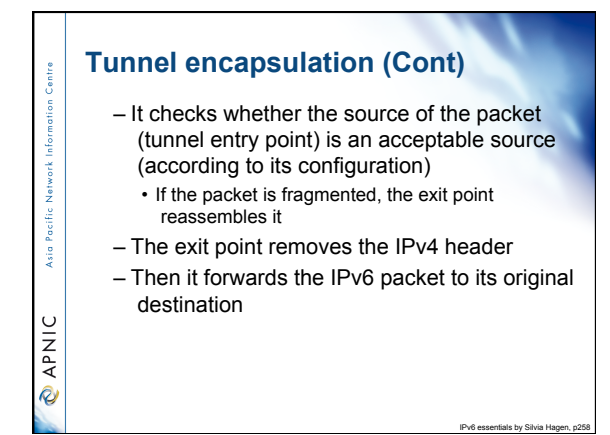

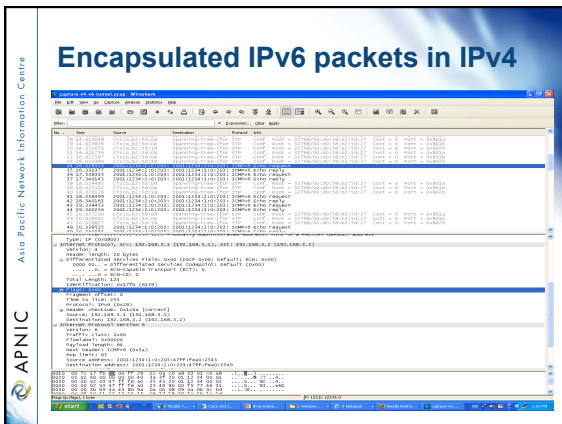

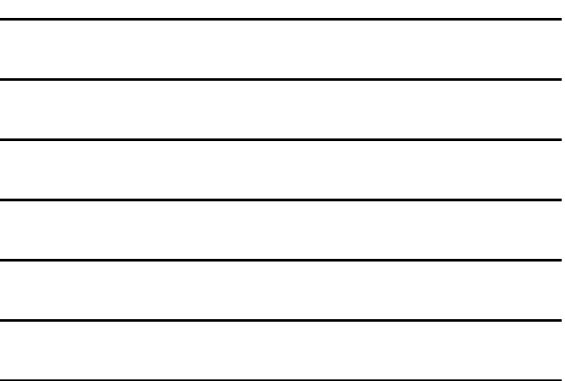

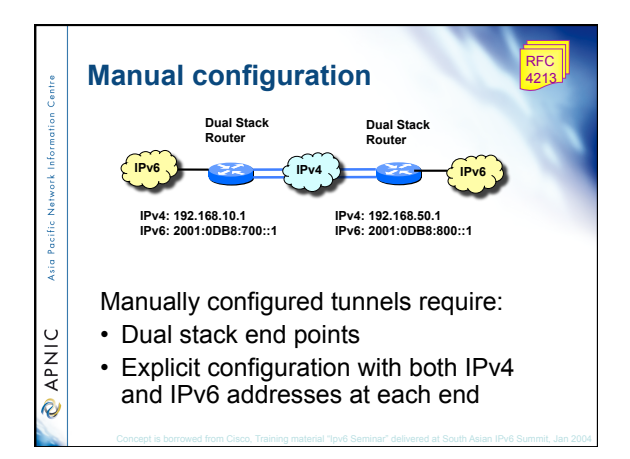

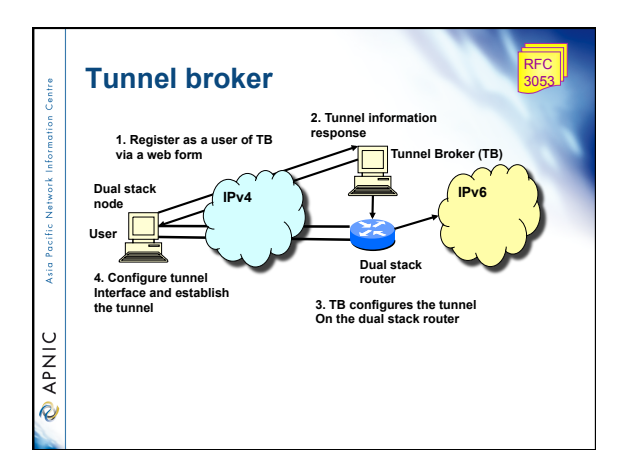

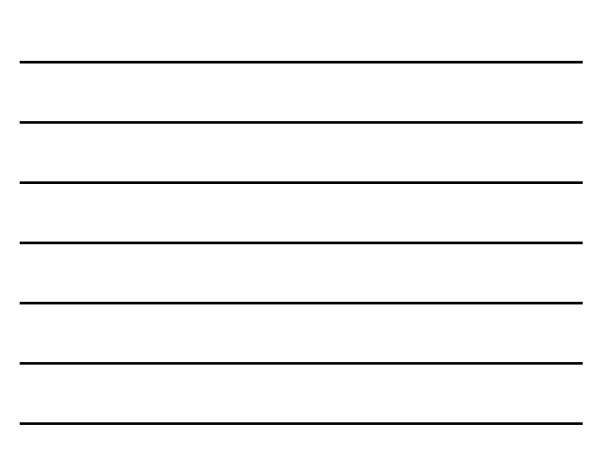

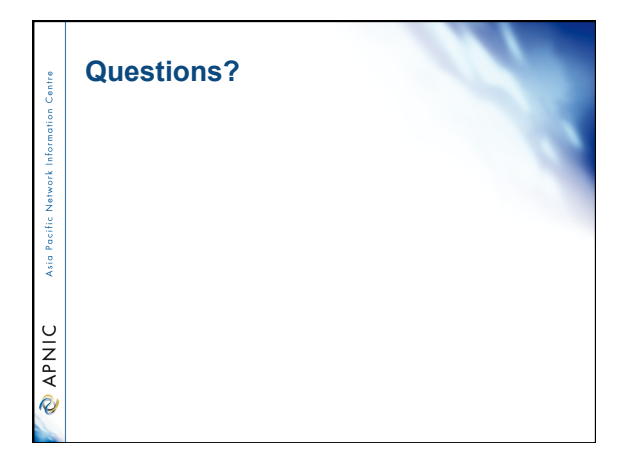

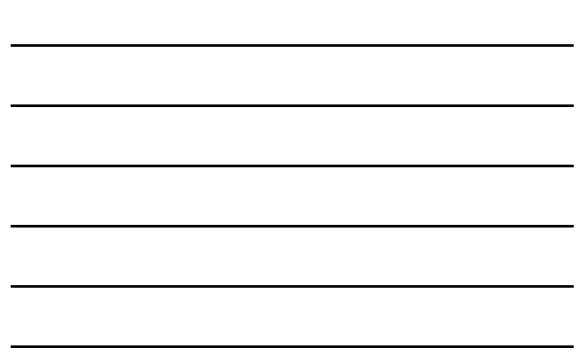

entre

Asia Pacific

**@APNIC** 

- IPv6 Tunnel Transit Service Tutorial – IPv4 to IPv6 Transition technologies
	- **IPv6 Host Configuration**
	- Case study- IXP Configuration
	- Case study- ISP Tunnel Transit Service

### **Exercise 1: IPv6 Host Configuration**

- Windows XP SP2
- **netsh interface ipv6 install**
- Windows XP
- **ipv6 install**

Asia Pacific

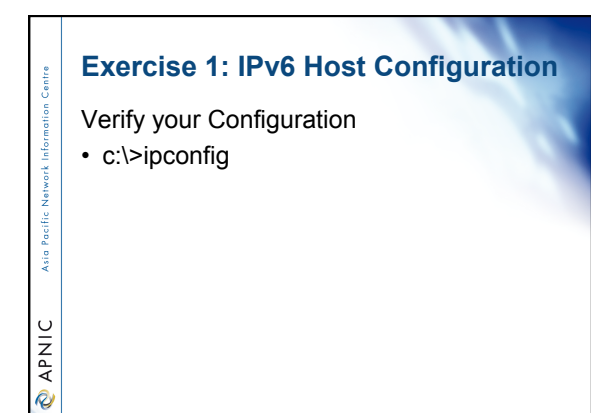

### **Exercise 1: IPv6 Host Configuration**

Testing your configuration

**Asia Pacific** 

**@APNIC** 

- **ping fe80::260:97ff:fe02:6ea5%4**
- **Note: the Zone id is YOUR interface index**

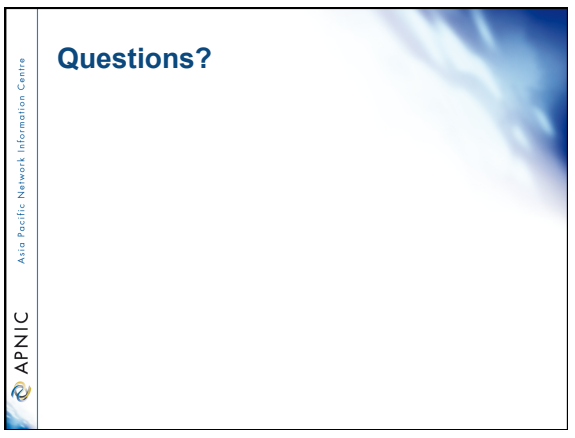

Asia

**ORAPNIC** 

- **IPv6 Tunnel Transit Service Tutorial** 
	- IPv4 to IPv6 Transition technologies
	- IPv6 Host Configuration
	- **Case study- IXP Configuration**
	- Case study- ISP Tunnel Transit Service

#### **Case study- IXP Configuration**  IOS version support basic IPv6 •  $12.2(2)T$ IOS version support OSPF3 (IPv6) •  $12.2(15)T$  $\frac{6}{3}$ IOS version support BGP(IPv6) •  $12.2(2)T$ **OINAR** IOS version support BGP(4 byte AS Path) •  $12.4(24)T$

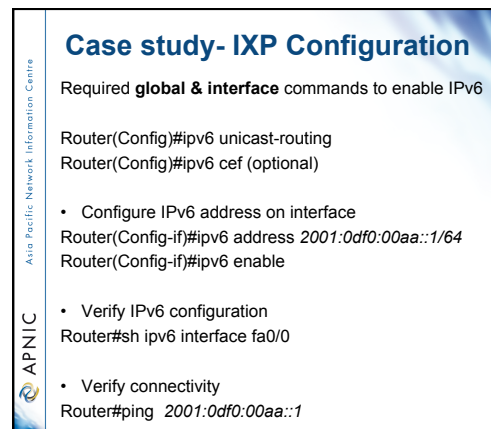

12

#### **Case study- IXP Configuration**

• Required **BGP** commands to enable IPv6 routing Router(config)# router bgp 1 Router2(config-router)#bgp router-id 10.0.0.1 (if no 32 bit address on any in

Router(config-router)# address-family ipv6

Router(config-router-af)# no synchronization Router(config-router-af)# neighbor 2001:0df0:00aa::1 remote-as 2 (EBGP) Router(config-router-af)#neighbor 2001:0df0:00aa::1 activate Router(config-router-af)# network 2001:0df0:00aa::/48

• Verify BGP IPv6 configuration

-š

 $\mathbf C$ **APNI**  $\overline{\mathcal{E}}$ 

 $\frac{1}{2}$ 

**MAVIC** 

ksi o

**CAPNIC** 

- Router#sh bgp ipv6 unicast summary (summarized neighbor list)
- Router#sh bgp ipv6 unicast (BGP database) Router#sh ipv6 route bgp (BGP routing table)

## **Case study- IXP Configuration**

Required command to add IX prefix filter

• Create prefix filter in global mode

Router(config)#ipv6 prefix-list AS1 seq 2 permit 2001:0df0:aa::  $\overline{A}$ 

• Apply prefix filter in BGP router configuration mode Router(config-router)# address-family ipv6 Router(config-router-af)#neighbor 2001:0df0:aa::1 prefix-list AS1 in

Router(config-router-af)#neighbor 2001:0df0:aa::1 prefix-list AS1 out

# **Case study- IXP Configuration**

Controlling routing update traffic (Not data traffic)

- 1. Incoming routing update (Will control outgoing data traffic)
- 2. Outgoing routing update (Will control incoming data traffic)

#### **Case study- IXP Configuration**

Two type of traffic exchange between ISPs

- Transit
	- Where ISP will pay to send/receive traffic
	- Downstream ISP will pay upstream ISP for
	- transit service
- Peering

Asia

**PNIC** 

 $\frac{1}{2}$ 

**DINAD** 

Asia Pacific

**PNIC** 

- ISPs will not pay each other to interchange traffic
- Works well if win win for both
- Reduce cost on expensive transit link

#### **IX Peering Model**

- **BLPA (Bi-Lateral Peering Agreement)**
- IX will only provide layer two connection/switch port to ISPs
- Every ISPs will arrange necessary peering arrangement with others by their mutual business understanding.
- **MLPA (Multi-Lateral Peering Agreement)**
- IX will provide layer two connection/switch port to ISPs
- Each ISP will peer with a **route server** on the IX.
- Route server will collect and distribute directly
	- connected routes to every peers.

#### **IXP Peering Policy**  • BLPA is applicable where different categories of ISPs are connected in an IX

- Large ISPs can choose to peer with large
- ISPs (base on their traffic volume) – Small ISPs will arrange peering with small
- ISPs
- Would be preferable for large ISPs
- They will peer with selected large ISPs (Equal traffic interchange)
- Will not loose business by peering with small ISP

#### **IX Peering Policy**

Asia

**PNIC** 

**Signal** 

**OINAR** 

- MLPA model works well to widen the IX scope of operation (i.e national IX).
- Easy to manage peering
	- Peer with the **route server** and get all available local routes.
	- Do not need to arrange peering with every ISPs connected to the IX.
- Unequal traffic condition can create not intersected situation to peer with route server

#### **IX peering Policy**

- Both peering model can be available in an IX.
- Member will select peering model i.e either BLPA or MLPA (Route Server Peering)
- IX will provide switch port
- **Mandatory MLPA** model some time not preferred by large ISP (Business Interest)
- Can create not interested situation to connect to an IX

#### **IX Operating Cost**

- Access link
- Link maintenance
- Utility

Asia Pacific

**CAPNIC** 

• Administration

# **Cost Model**  • Not for profit • Cost sharing • Membership based • Commercial IX Asia Pacific **O APNIC**

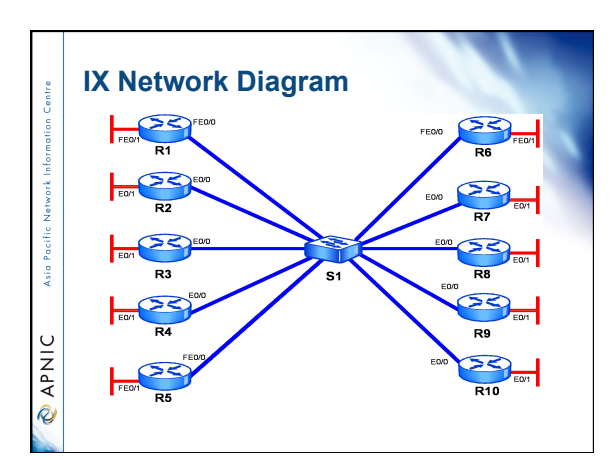

#### **Steps to be done**

- Determine the IP addressing scheme for the IX and for your ISP LAN network
- Configure the external interfaces of the Routers connecting your ISP to the IX
- 
- Configure an internal LAN for your ISP
- Configure BGP on the Router
- Test this connectivity

Asia Pacific

**O APNIC** 

#### **IPv6 addressing plan**

IX Subnet: 2001:AA::/48

#### **Routers interface IPv6 Address (IX side)**

-š

*<u>APNIC</u>* 

i.

**O APNIC** 

Asia Pacifi

**MAV @** 

Router 1: 2001:00AA::1/64 Router 6: 2001:00AA::6/64 Router 2: 2001:00AA::2/64 Router 7: 2001:00AA::7/64 Router 3: 2001:00AA::3/64<br>Router 4: 2001:00AA::3/64<br>Router 4: 2001:00AA::4/64<br>Router 9: 2001:00AA::9/64 Router 4: 2001:00AA::4/64 Router 9: 2001:00AA::9/64 Router 5: 2001:00AA::5/64 Router 10: 2001:00AA::10/64

#### **IPv6 addressing plan**

#### ISP's Global routing prefix

Router 2: 2001:abc2::/32 Router 7: 2001:abc7::/32 Router 3: 2001:abc3::/32 Router 8: 2001:abc8::/32 Router 4: 2001:abc4::/32 Router 9: 2001:abc9::/32

Router 1: 2001:abc1::/32 Router 6: 2001:abc6::/32 Router 5: 2001:abc5::/32 Router 10: 2001:abca::/32

#### **Configuration steps**

•Configure Router Interface Connected to IX (0/0) •Configure Router Interface Connected to LAN (0/1) •Try ping others

•Create EBGP Peering •Announce LAN/ISP prefix

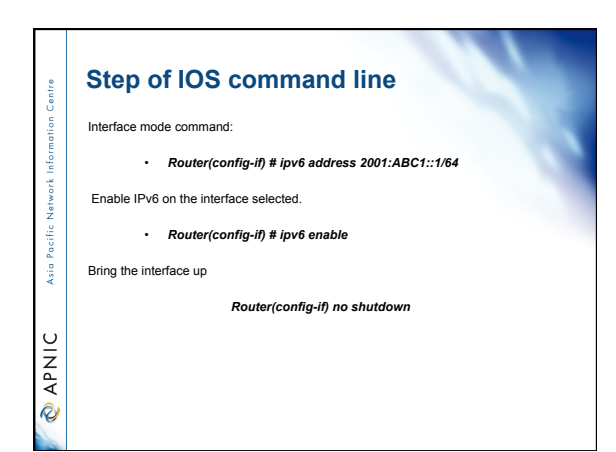

#### **Step of IOS command line**

Exit from the interface configuration and enable IPv6 unicast datagram forwarding by typing the command below in the global mode.

• *Router(config) # ipv6 unicast-routing*  • *Router(config) # ipv6 cef* 

Asia I

**O APNIC** 

Asia Pacific

**O APNIC** 

#### **Configure BGP with the IPv6 address**

 Type "Router bgp" with the AS number in the command prompt of the Router global mode to configure the BGP protocol.

- *Router#configure terminal*
- *Router(config)#router bgp <ASN>*
- *Router(config-router)#no auto summary*
- *Router(config-router)#no synchronization*
- *Router (config-router-af)#no synchronization (IPv6 address-family mode)*

Where the AS number is the number of your Router

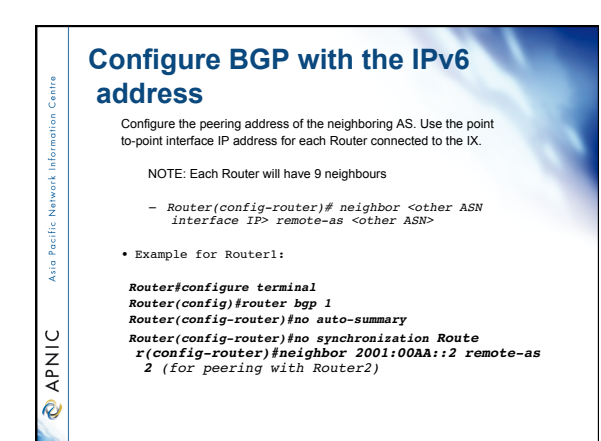

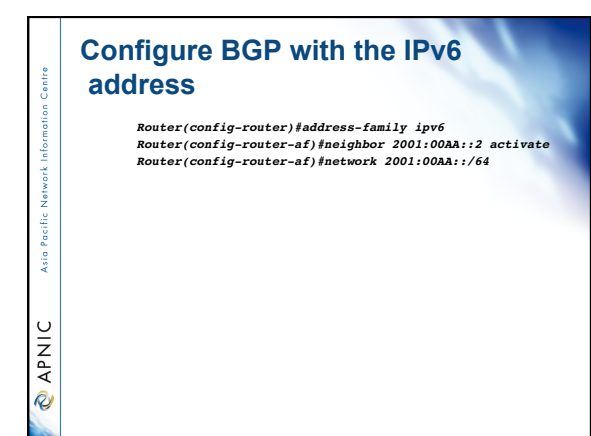

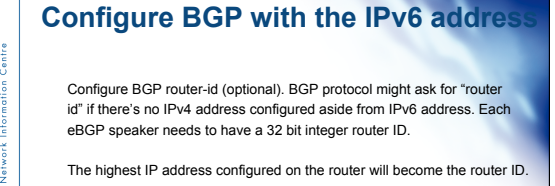

If a loopback interface address is configured, it will be use as the router ID.

Asia Pacific

**MAV @** 

If no IPv4 address is configured, watch out for such error message below. • *% BGP cannot run because the Router-id is not configured*  • *BGP Router identifier 0.0.0.0, local AS number 1*

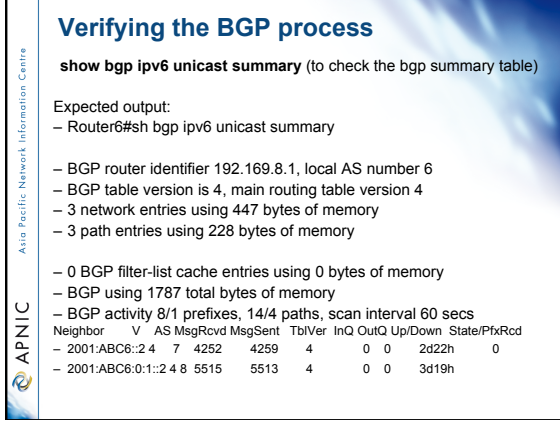

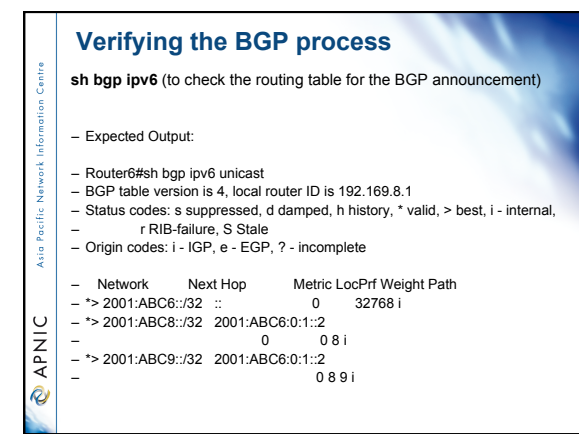

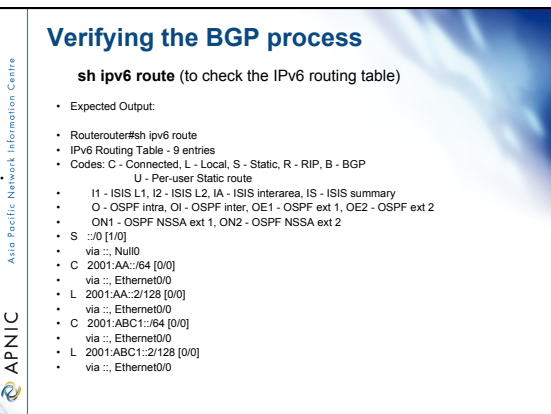

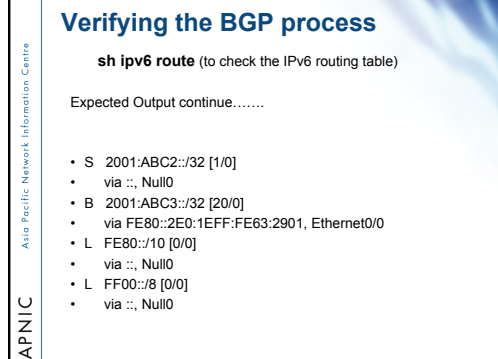

#### **Apply IX peering policy** • BLPA

– Get an IX switch port

 $\hat{\mathcal{R}}$ 

-š

**OINAR** 

R

- Arrange separate peering with other participating member
- Routing updates can be controlled based on individual peer – Configuration example:

Router(config)#ipv6 prefix-list AS2-IN seq 2 permit 2001:0df0:abc2::/32<br>Router(config)#ipv6 prefix-list AS3-IN seq 2 permit 2001:0df0:abc3::/32<br>Router(config)#ipv6 prefix-list MYAS-PREFIX seq 2 permit 2001:0df0:abc1::/32

Router(config-router)# neighbor 2001:0df0:00aa::2 remote-as 2 (EBGP) Router(config-router)# neighbor 2001:0df0:00aa::3 remote-as 3 (EBGP)

Router(config-router-af)#neighbor 2001:0df0:aa::2 prefix-list AS2-IN in Router(config-router-af)#neighbor 2001:0df0:aa::2 prefix-list MYAS-PREFIX out

Router(config-router-af)#neighbor 2001:0df0:aa::3 prefix-list AS3-IN in Router(config-router-af)#neighbor 2001:0df0:aa::3 prefix-list MYAS-PREFIX out

#### **Apply IX peering policy** • MLPA – Get an IX switch port – Arrange a single peering with route server – Routing updates can be controlled on individual prefix – Configuration example: ksi o Router(config)#ipv6 prefix-list RS-IN seq 2 permit 2001:0df0:abc2::/32 Router(config)#ipv6 prefix-list RS-IN seq 3 permit 2001:0df0:abc3::/32 Router(config)#ipv6 prefix-list RS-OUT seq 2 permit 2001:0df0:abc1::/32 APNIC

Router(config-router-af)# neighbor 2001:0df0:00aa::e remote-as 100 (EBGP)

Router(config-router-af)# neighbor 2001:0df0:aa::e prefix-list RS-IN in Router(config-router-af)# neighbor 2001:0df0:aa::2 prefix-list RS-OUT out

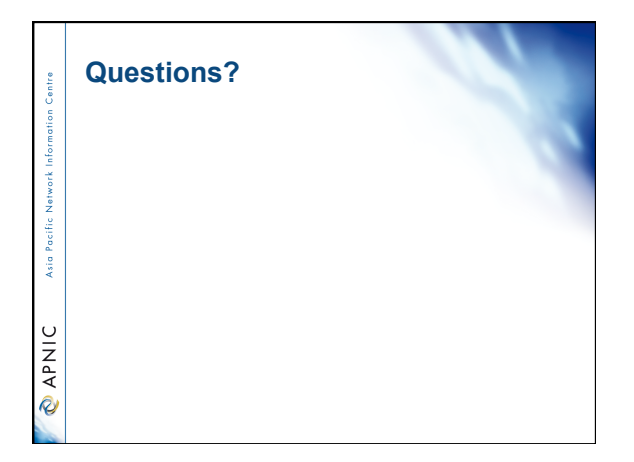

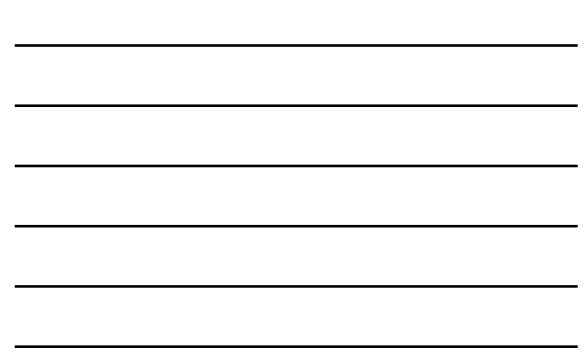

antre

Asia Pacific

**MAKIC** 

• **IPv6 Tunnel Transit Service Tutorial** 

- IPv4 to IPv6 Transition technologies
- IPv6 Host Configuration
- Case study- IXP Configuration
- **Case study- ISP Tunnel Transit Service**

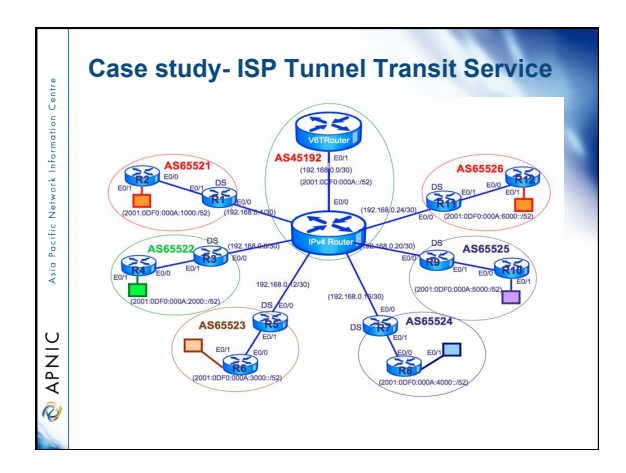

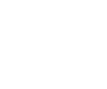

#### **Case study- ISP Tunnel Transit Service**

#### **Steps to be done**

Asia

 $\cup$ 

- Determine the IP addressing scheme for your ISP LAN network
- Determine the IP addressing scheme for the tunnel interface
- Configure the interfaces of the Routers with IPv6 address
- Configure EBGP on Dual Stack (DS) router
- Configure Tunnel in DS router with IPV6 address **MAV** 
	- Configure EBGP Peering with IPv6 router
	- Configure iBGP peering with ISP router
	- Test this connectivity

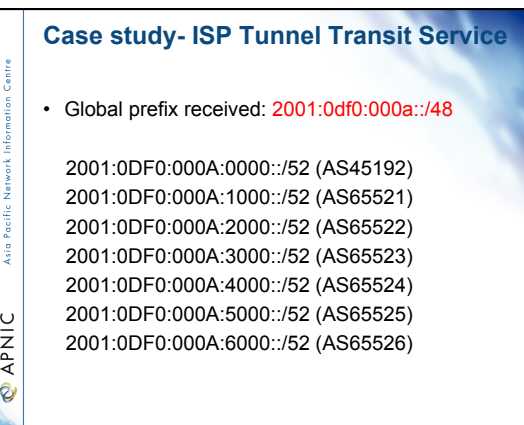

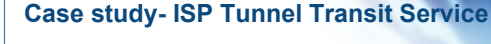

AS45192 IP distribution

<sub>Sid</sub>

**MAV @** 

192.168.0.0/30 [IPv6Router(1) -IPv4Router(2)] 2001:0DF0:000A:0000::/52 (AS45192) 2001:0DF0:000A:0000::/64 (IPv6Router-R1 Tunnel0) 2001:0DF0:000A:0001::/64 (IPv6Router-R3 Tunnel0) 2001:0DF0:000A:0002::/64 (IPv6Router-R5 Tunnel0) 2001:0DF0:000A:0003::/64 (IPv6Router-R7 Tunnel0) 2001:0DF0:000A:0004::/64 (IPv6Router-R9 Tunnel0) 2001:0DF0:000A:0005::/64 (IPv6Router-R11 Tunnel0)

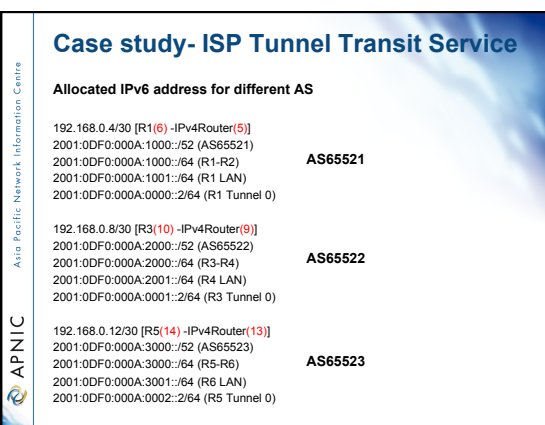

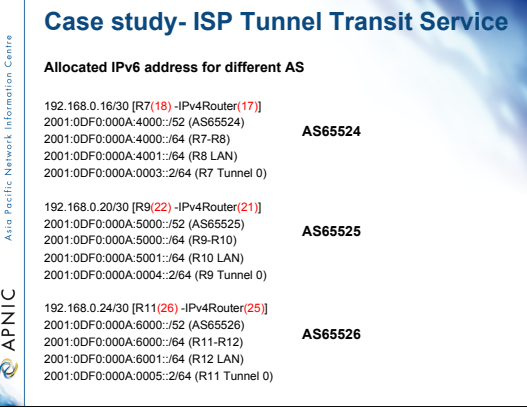

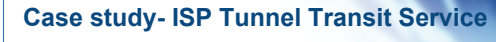

#### **Configuration steps in every AS**

- 
- 
- 
- 
- 
- DSRouter(Config)#ipv6 unicast-routing<br>- DSRouter(Config-if)#IPv4 address with IPv4Router<br>- DSRouter(Config)#IBPv4 address with IPv4Router<br>- DSRouter(Config-if)#E6GP with IPv4Router<br>- DSRouter(Config-if)#IPv6 adtress wit
- 
- 
- 
- 
- IPv6OnlyRouter(Config)#ipv6 unicast-routing<br>• IPv6OnlyRouter(Config)#ipv6 cef<br>• IPv6OnlyRouter(Config)#IPv6 address with DSRouter<br>• IPv6OnlyRouter(Config)#IPv6 address with LAN<br>• IPv6OnlyRouter(Config)#IBGP Peering wit
- **O APNIC**

ś Asia Pacific

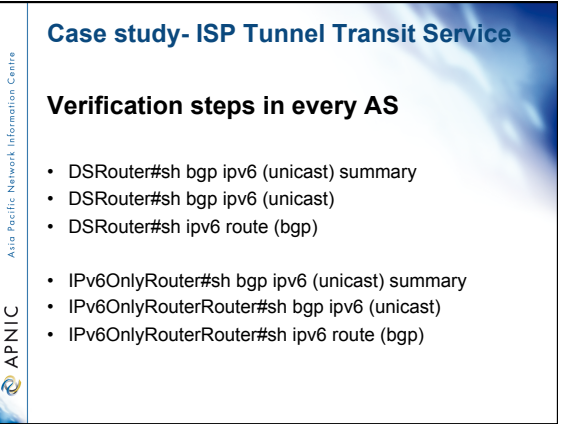

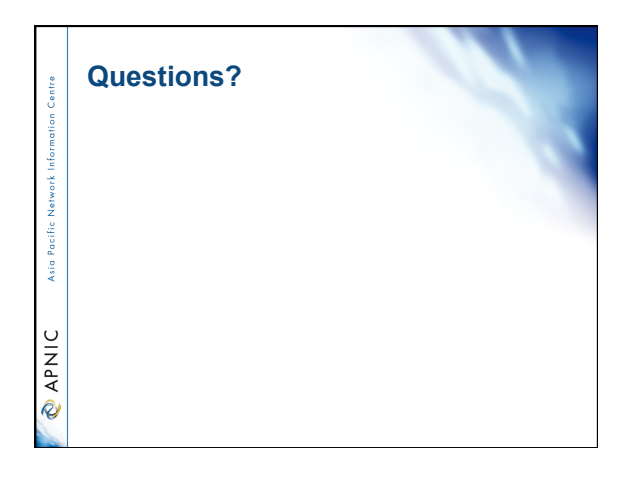

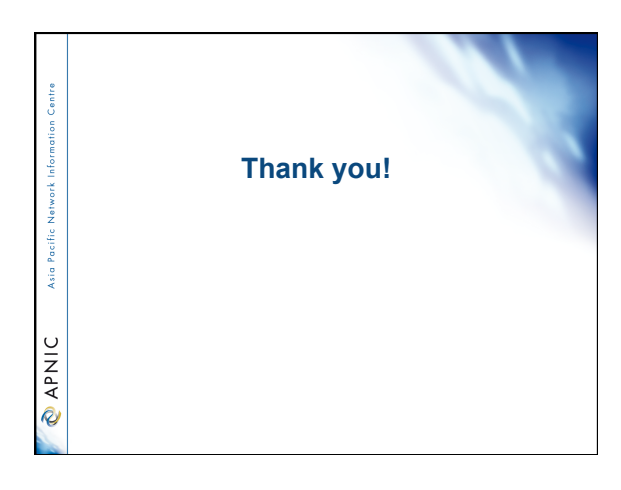